## $(1)$ **CISCO**

# PROFINET の設定

### PROFINET の設定に関する制約事項

Cisco IE シリーズスイッチは、PROFINET I/O の RT をサポートしますが、IRT(等時間隔のリアルタイム)をサポートしていま せん。

## PROFINET の設定に関する情報

PROFINET は PROFIBUS International(PI)のオープンな工業イーサネット標準であり、オートメーション コントロール用に TCP/IP および IT 標準を使用しています。PROFINET は、装置およびテスト機器の動きや精度の制御が重要である工業オー トメーション システムやプロセス制御ネットワークに特に有用です。PROFINET はデータ交換を重視しており、速度要件に 合った通信パスを定義しています。PROFINET 通信は、次の 3 つの点でスケーラブルです。

- 標準の非リアルタイム通信では TCP/IP を使用し、約 100 ms のバス サイクル タイムが実現されます。
- リアルタイム通信では、約10ms のサイクル タイムが実現されます。
- 等時間隔のリアルタイム通信では、約1ms のサイクル タイムが実現されます。

PROFINET I/O は、分散型オートメーション アプリケーション用のモジュラ通信フレームワークです。PROFINET I/O は巡回 型のデータ転送を使用して、プログラマブル コントローラ、入力/出力(I/O)装置、およびその他のオートメーション コント ローラ(モーション コントローラなど)とデータ、アラーム、診断情報を交換します。

PROFINET I/O は、次の 3 つのクラスの装置を認識します。

- I/O デバイス
- I/O コントローラ
- I/O スーパーバイザ

PROFINET の設定に関する情報

### PROFINET 装置の役割

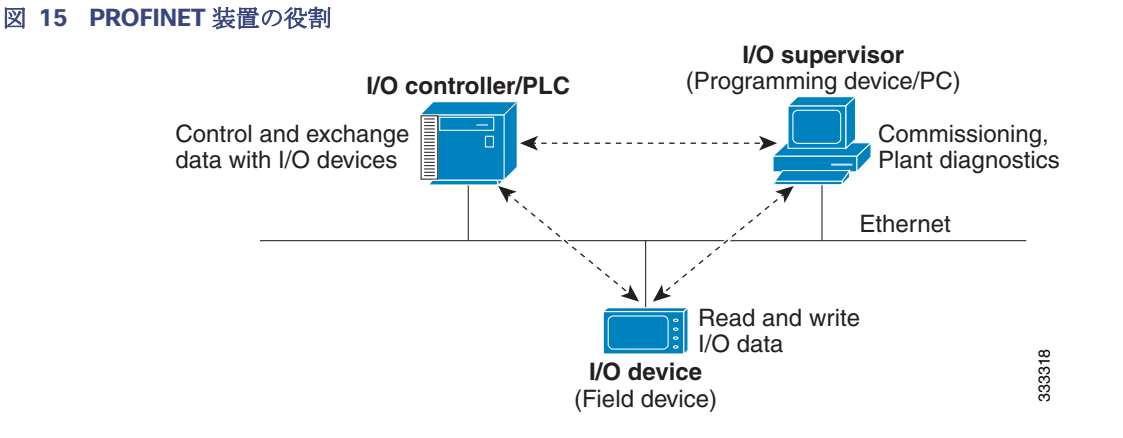

I/O コントローラは I/O 装置を制御するプログラマブル ロジック コントローラ(PLC)であり、オートメーション プログラム を通して設定、アラーム、I/O データなどのデータを交換します。I/O コントローラと I/O のスーパーバイザは診断情報を交換 します。I/O コントローラは I/O 装置と設定や入力/出力情報を共有し、I/O 装置からアラームを受信します。

PROFINET は、唯一またはプライマリの管理システムとして使用するよう設計されています。I/O コントローラが Discovery and Configuration Protocol(DCP)でスイッチを検出し、デバイス名と IP アドレスを設定するため、基本的な設定に Cisco IOS コマンドを入力する必要はありません。拡張設定(QoS や DHCP などの機能)を行うには、スイッチ上で Cisco IOS コマ ンドを使用する必要があります。PROFINET を使用して、これらの機能の設定はできません。

I/O スーパーバイザはヒューマン マシン インターフェイス(HMI)や PC などのエンジニアリング ステーションであり、コ ミッショニング、モニタリング、診断分析に使用されます。I/O スーパーバイザは I/O 装置と診断情報、ステータス情報、制御情 報、パラメータ情報を交換します。

I/O 装置は、センサー、アクチュエータ、モーション コントローラなどの分散型入力/出力装置です。

注:Profinet DCP がスイッチ/PLC/IO mac アドレスを検出できない場合は、Siemens STEP7 または TIA ポータルがインス トールされている Windows PC からファイアウォール/ウイルススキャンを一時的に無効化します。

PROFINET I/O システムでは、バス サイクル タイム 100 ms 未満のオートメーション産業要件を満たすため、すべての I/O 装 置がイーサネット通信ネットワークを介して通信します。このネットワークでは、データの衝突を避けるため、スイッチと全 二重データ交換が使用されます。

#### PROFINET 装置のデータ交換

PROFINET が DCP を使用してスイッチなどの装置を検出すると、アプリケーション関係(AR)および通信関係(CR)が確立さ れます。接続が確立され、装置パラメータに関する情報が交換されたら、入力データと出力データが交換されます。スイッチは 非リアルタイム CR を使用して、表 17(134 [ページ\)](#page-1-0)および表 18(135 [ページ\)](#page-2-0)に示すデータ属性を交換します。

#### <span id="page-1-0"></span>表 **17 PROFINET I/O** スイッチ属性

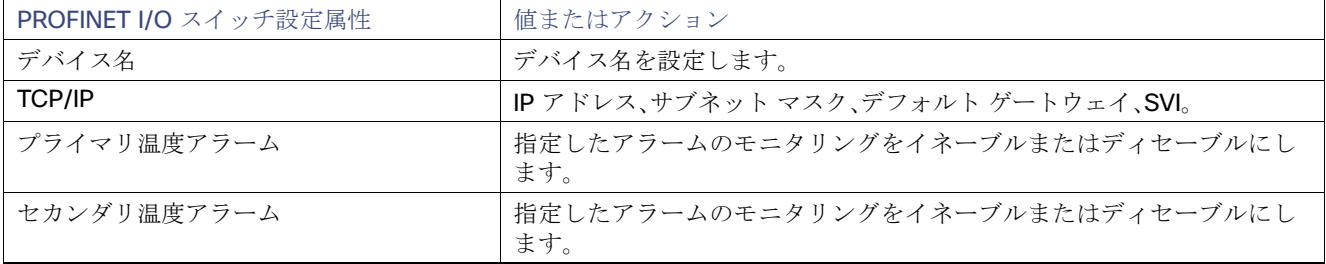

PROFINET の設定に関する情報

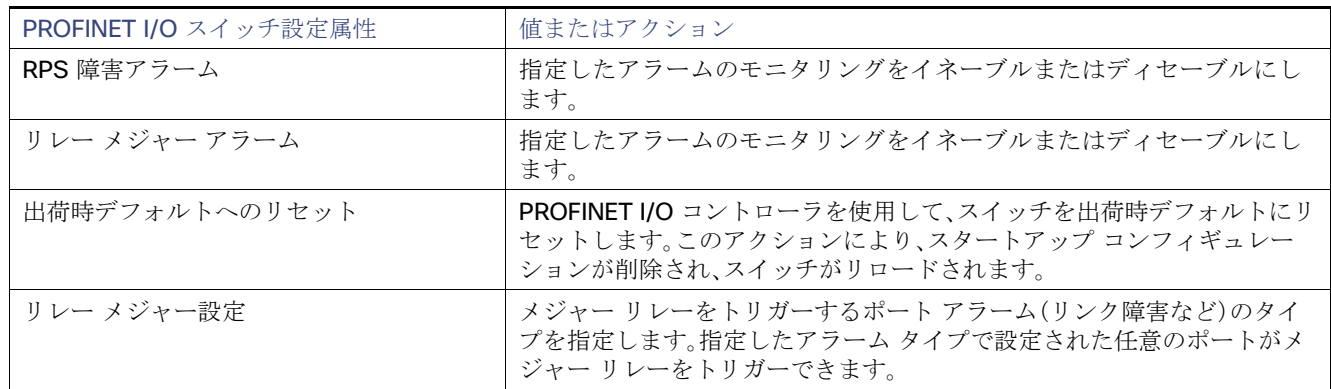

#### 表 **17 PROFINET I/O** スイッチ属性(続き)

#### <span id="page-2-0"></span>表 **18 PROFINET I/O** ポート属性

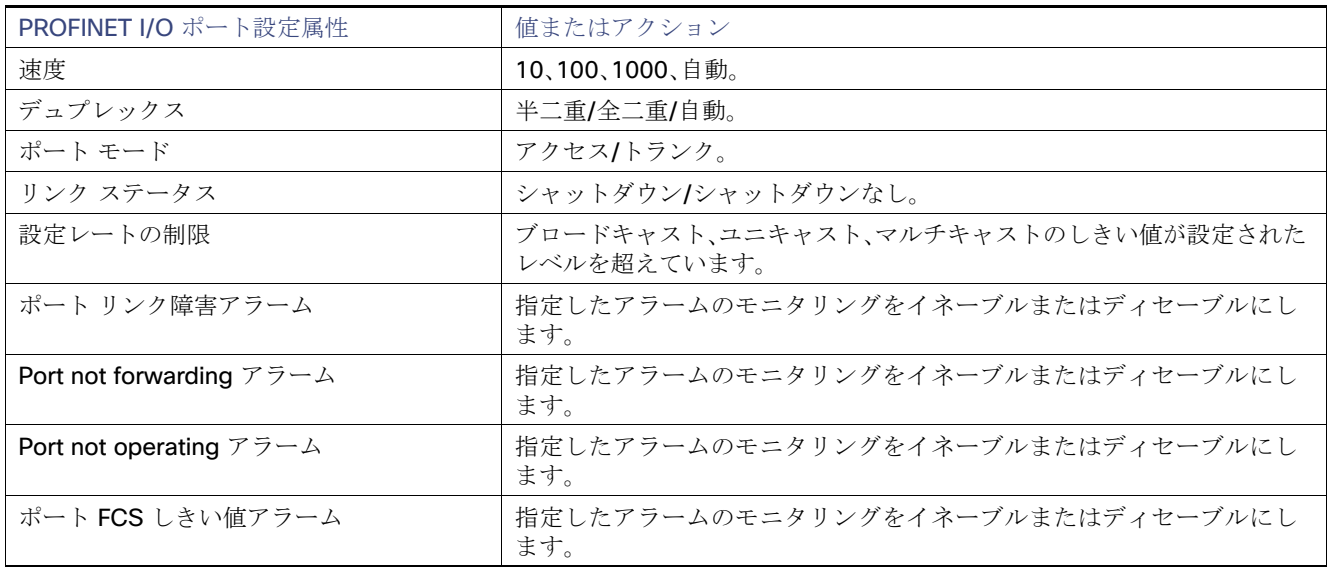

PROFINET 装置は General Station Description(GSD)ファイルを使用して統合されます。このファイルには、エンジニアリン グ用のデータや、I/O コントローラ、I/O スーパーバイザ、および I/O 装置(スイッチなど)間のデータ交換用のデータが含まれ ています。各 PROFINET I/O フィールド装置には、装置のプロパティが記述され、設定に必要な次の情報がすべて含まれた GSD ファイルが関連付けられている必要があります。

- 装置 ID 情報(装置 ID、ベンダー ID およびベンダー名、製品ファミリ、ポート数)。
- 着脱可能モジュールの数およびタイプ。
- 診断情報のエラー テキスト。
- I/O 装置の通信パラメータ(最小サイクル タイム、リダクション比率、ウォッチ ドッグ タイムなど)。
- I/O 装置モジュールに関する設定データ(速度、デュプレックス、VLAN、ポート セキュリティ情報、アラーム、ブロード キャスト レート制限のしきい値など)。
- 表 18(135[ページ\)](#page-2-0)にリストされた属性に対して設定された、I/O 装置モジュールのパラメータ。

GSD ファイルはスイッチに関するものですが、I/O スーパーバイザはこのファイルを使用します。

注:PROFINET ネットワークを管理するには、スイッチ上の Cisco IOS リリースと関連付けられた GSD ファイルを使用する 必要があります。I/O スーパーバイザと Cisco IOS ソフトウェアはどちらも、GSD ファイルとスイッチの Cisco IOS ソフト ウェア バージョン間の不一致を通知します。

### PROFINET の設定方法

#### PROFINET の設定

基本的なスイッチ設定には、I/O スーパーバイザ上の PROFINET ソフトウェアか Cisco IOS ソフトウェアのいずれかを使用 できます。

PROFINET が完全に機能するには LLDP を使用するため、PROFINET を有効にすると LLDP がスイッチ上で自動的に有効に なります。PROFINET を無効にする場合は、必要に応じて LLDP を有効または無効にすることができます。

#### デフォルト コンフィギュレーション

PROFINET はすべてのベース スイッチ モジュール ポート上で、デフォルトでイネーブルになっています。デフォルト設定は VLAN 1 でイネーブルになっていますが、別の VLAN ID に変更することができます。PROFINET がディセーブルになっている 場合は、PROFINET [のイネーブル化\(](#page-3-0)136 ページ)の手順に従ってください。

#### <span id="page-3-0"></span>PROFINET のイネーブル化

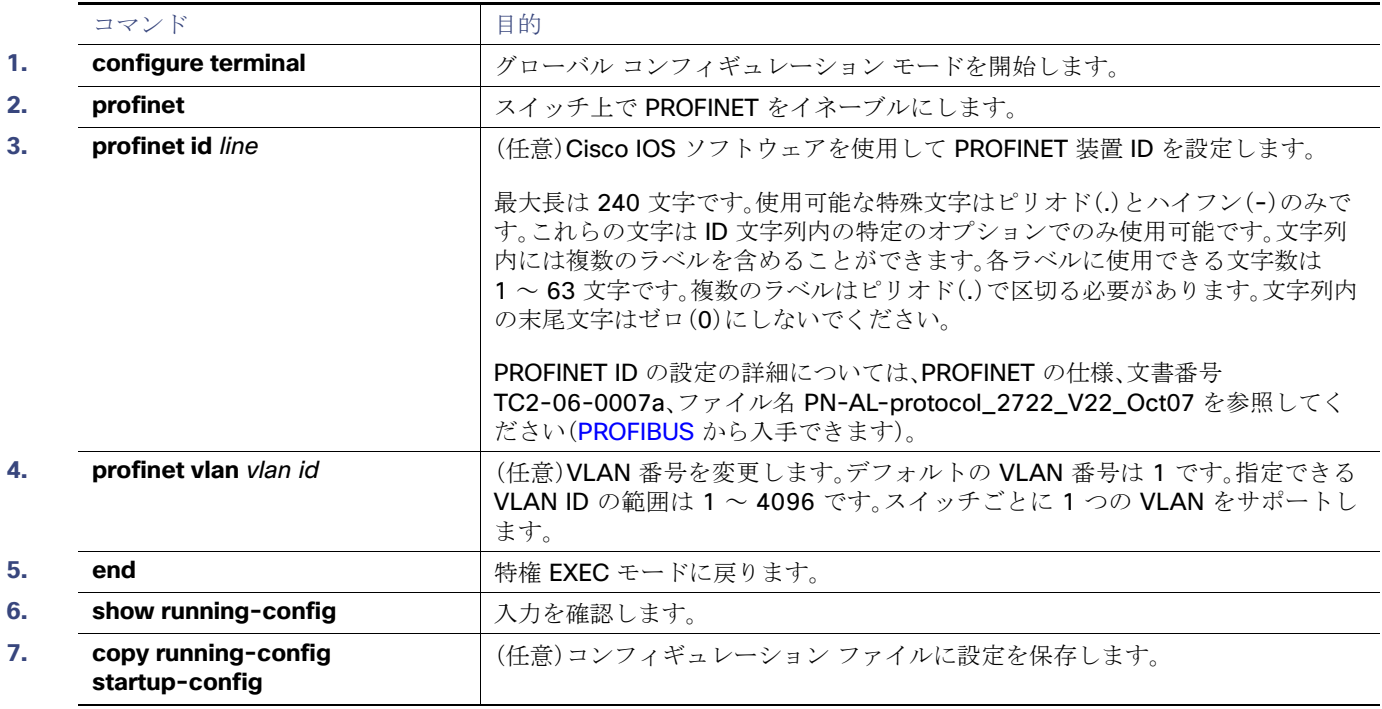

PROFINET のモニタリングおよびメンテナンス

## PROFINET のモニタリングおよびメンテナンス

#### 表 **19 PROFINET** の設定を表示するためのコマンド

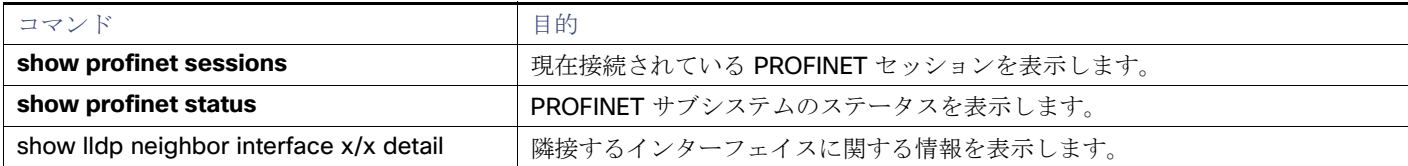

Example IE5000#show profinet status State : Enabled Vlan : 2 Id : Ie5000 Connected : Yes ReductRatio : 128 GSD Version: Match

### PROFINET のトラブルシューティング

PLC の LED はアラームが発生すると赤になり、I/O スーパーバイザのソフトウェアはこれらのアラームをモニタします。

PROFINET のトラブルシューティングを行うには、**debug profinet** 特権 EXEC コマンドを使用し、表 20(137 [ページ\)に](#page-4-0)示す キーワードを指定します。**debug** コマンドの出力により、シリアルリンクにエラーが発生する可能性があるので注意してく ださい。これらのコマンドを使用する際には、必ずシスコのテクニカル サポートのエンジニアの指示に従ってください。この コマンドの使用時には、シリアル ポートではなくイーサネットを使用して、Telnet で Cisco IOS のコマンドライン インター フェイス(CLI)にアクセスしてください。

#### <span id="page-4-0"></span>表 **20 PROFINET** の設定をトラブルシューティングするためのコマンド

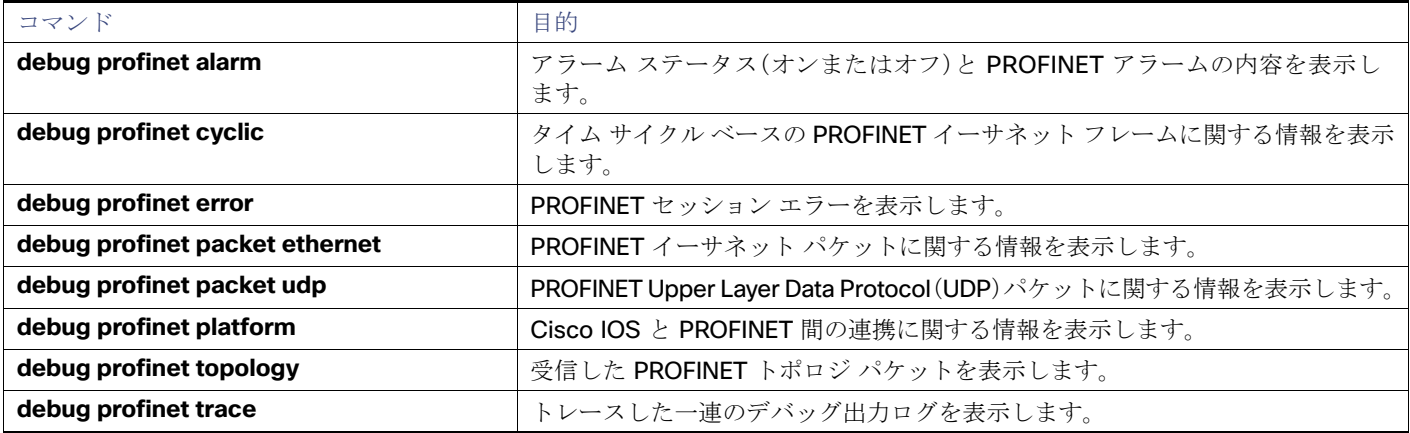

その他の参考資料

## その他の参考資料

ここでは、スイッチ管理に関する参考資料について説明します。

### 関連ドキュメント

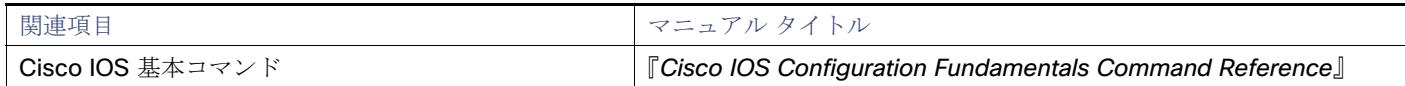

### 標準

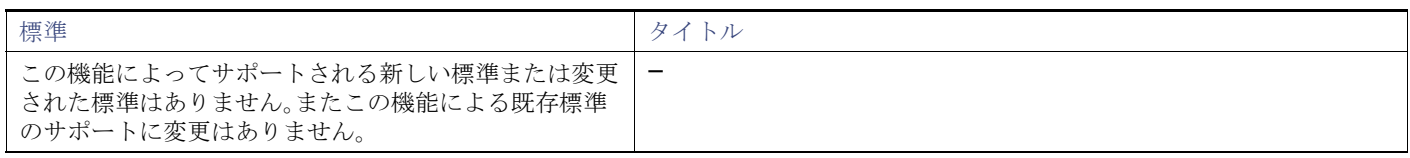

#### MIB

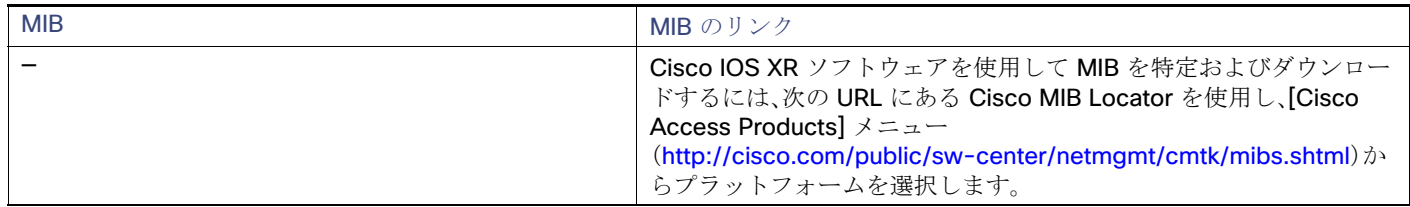

### RFC

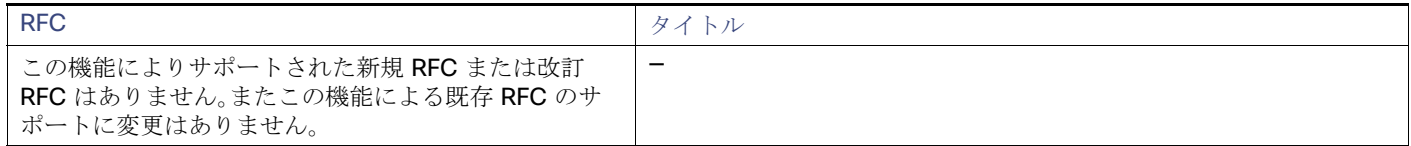

#### シスコのテクニカル サポート

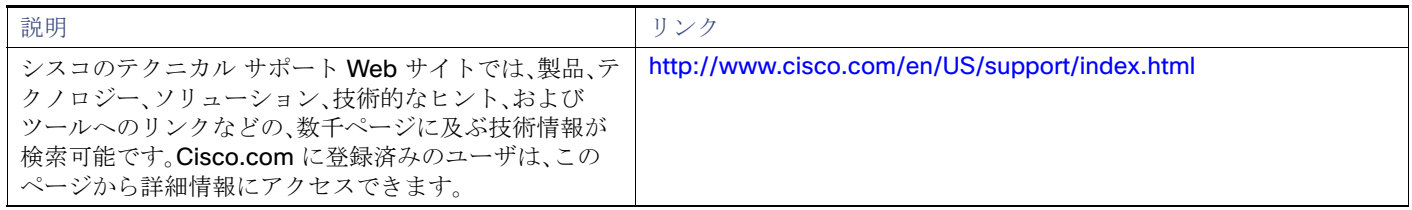